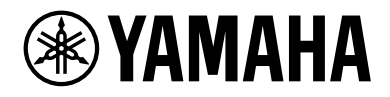

**头戴式耳机放大器 耳機用擴大機 Headphone Amplifier**

# **HA-L7A**

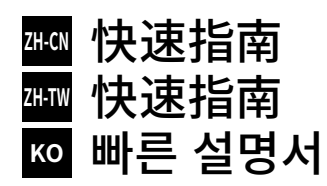

简体中文

繁體中文

한국어

# <span id="page-1-0"></span>目录

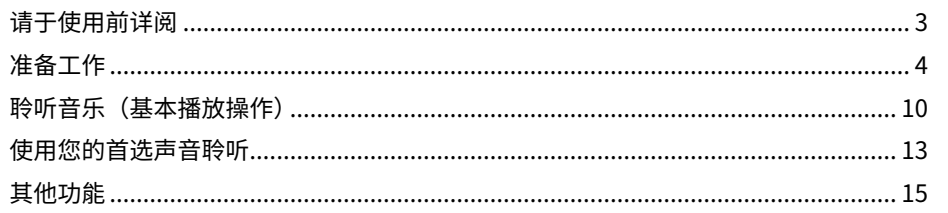

# **■ 关于本产品的说明书**

我们为本产品用户提供三本说明书,包括安全指南、快速指南和用户指南。请务必阅读这些说 明书,并将其一起妥善保管,以便日后参考。

# **安全指南(本产品随附)**

说明使用本产品时您须采取的必要"注意事项"。

# **快速指南(本指南)**

说明在您购买本产品后所需的基本连接和操作。请参阅用户指南,了解本指南未说明的连接 和操作。

# **用户指南(Yamaha 网站)**

说明本产品的所有功能和特性。本指南还包含有关故障排除和固件更新的信息。用户指南仅 通过我们的网站提供。请通过下面的链接访问此内容。

# **用户指南在线版本**

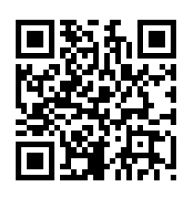

<https://manual.yamaha.com/av/22/hal7a/>

注

- • 本指南是根据按发布日期来看发布的最新规格来撰写的说明。
- • 您可从下列网站下载本指南 (PDF) 的最新版本。 <https://download.yamaha.com/>

# <span id="page-2-0"></span>**请于使用前详阅**

感谢您购买本 Yamaha 产品。HA-L7A 是一个独立式耳机放大器,可让您聆听来自通过数字 / 模拟连接与本机连接的设备的音频,并从通过 USB 连接至本机的电脑上播放高清音频。您 可以通过耳机和外部放大器来播放音频。

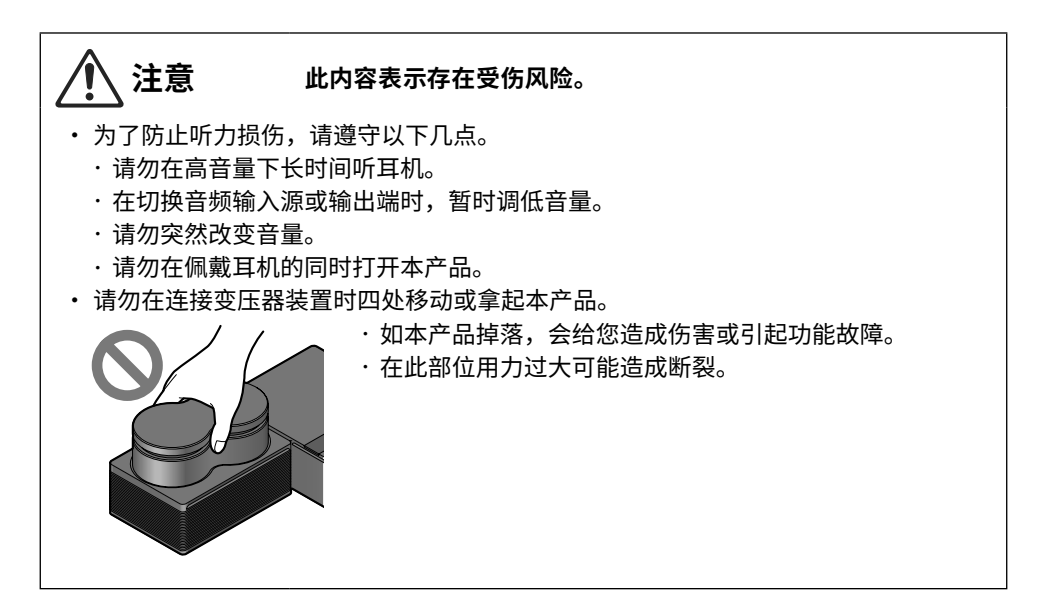

# <span id="page-3-0"></span>**准备工作**

# **1 检查随附的配件**

检查本产品是否带有以下配件。

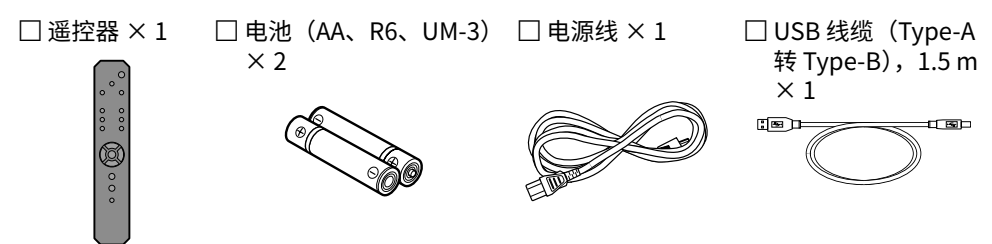

注

• 在一些地区,本产品可能随附多根电源线。请使用适用于您所使用电源插座的电源线。

 $\Box$  安全指南 × 1

 $\Box$ 快速指南 × 1

# **■ 准备好遥控器**

按正确的方向(正极 / 负极)将随附的电池插入遥控器。

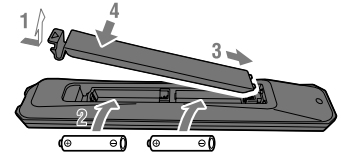

本产品的遥控器发射红外信号,可在下图所示范围内操作使用。

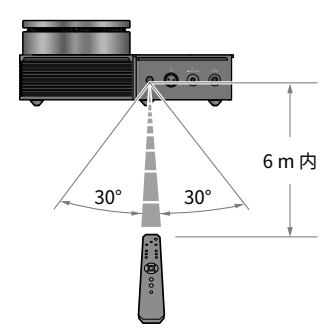

# **2 连接您的设备**

# **■ 连接样图**

下面说明了如何将各类设备和线缆连接至本产品。 请在连接外部放大器时参阅用户指南。

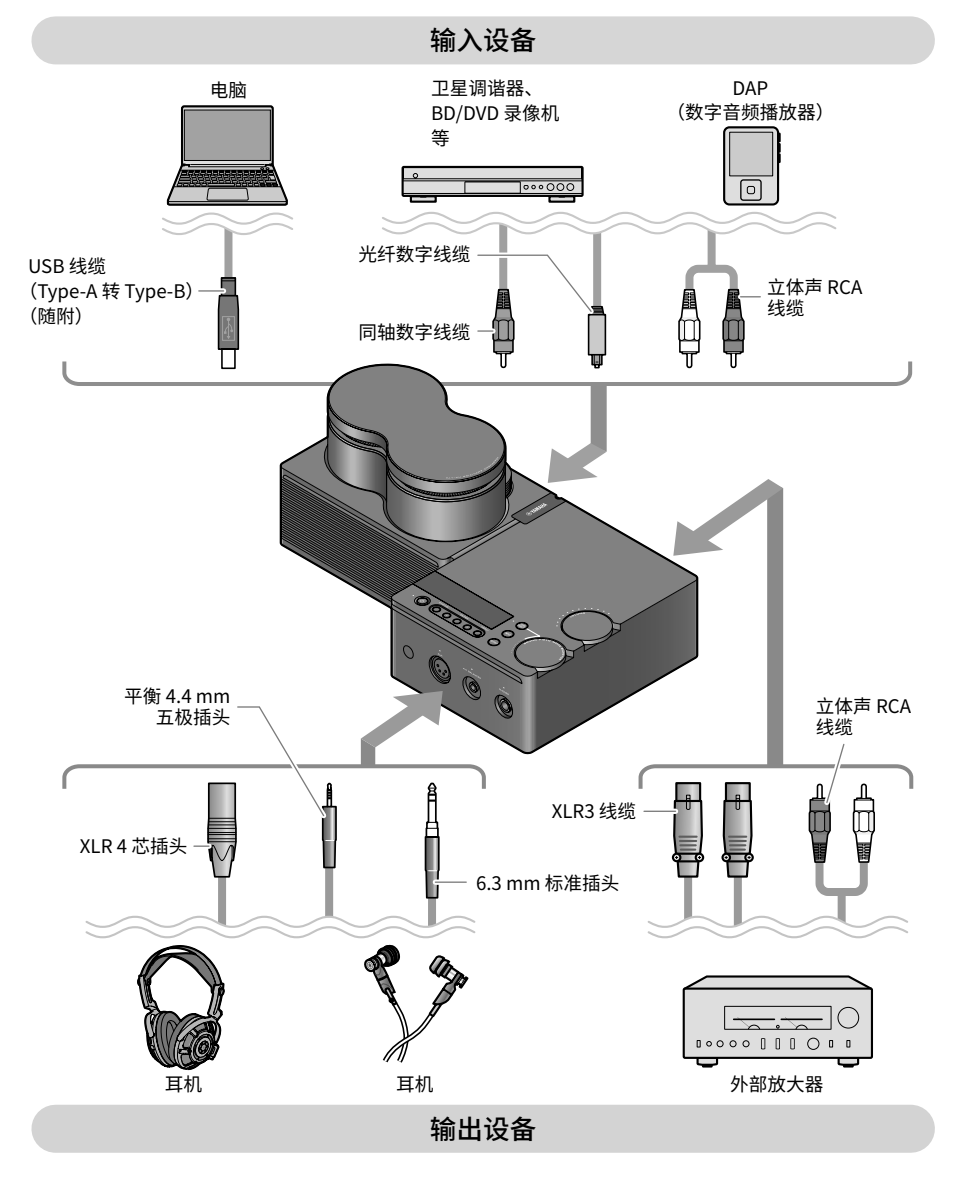

# **■ 2-1 连接音频设备(数字或模拟)**

下面说明了如何通过数字或模拟连接将本产品连接到音频设备。对于数字连接,您需要在市 面上购买光纤数字线缆或同轴数字线缆。对于模拟连接,您需要在市面上购买立体声 RCA 线 缆。对于 DAP (Digital Audio Player),您可能需要适配器线缆。

# **数字连接**

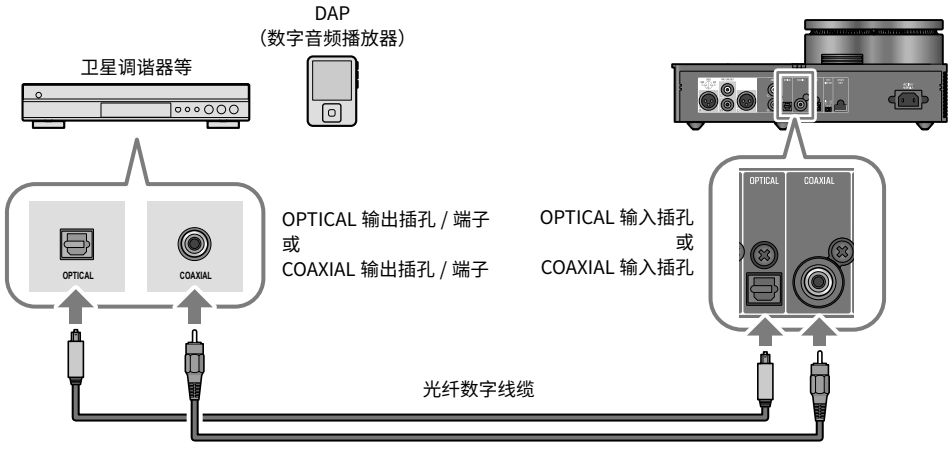

同轴数字线缆

注

• 本产品可播放双声道 PCM 数字音频。如果您的音频设备可设置数字音频输出,使用 PCM 输出(2 声道)设置。

**模拟连接**

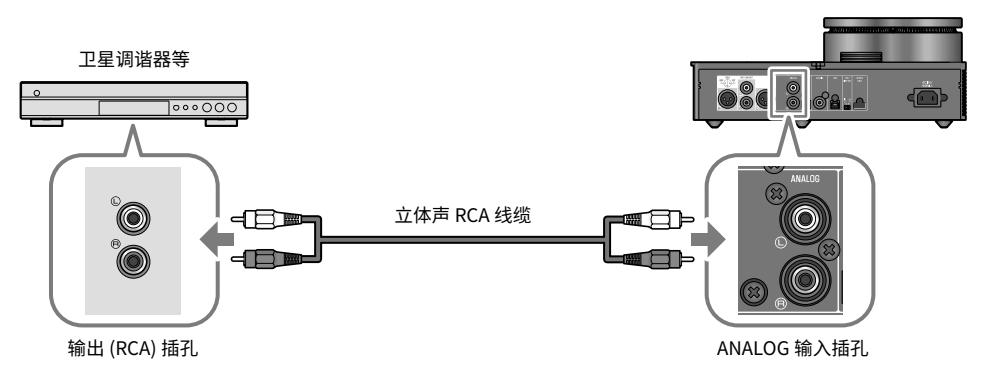

# **■ 2-2 准备好电脑并进行连接 (USB)**

您可能需要在电脑上执行一些操作,才能使用 USB DAC。如果您在电脑上使用 Windows, 您必须安装 Yamaha 提供的"Yamaha Steinberg USB Driver"USB 驱动程序。如果您使用 macOS,您可使用 OS 的标准驱动程序,也无需安装 USB 驱动程序。请参阅用户指南,详细 了解支持的操作系统。

# **在电脑上安装 USB 驱动程序(仅适用于 Windows)**

在将本产品连接您的电脑前,请遵循以下步骤在您的电脑上安装 USB 驱动程序。

- 1 **访问以下网站并搜索"Yamaha Steinberg USB Driver"。** 软件下载网页 : URL [:https://download.yamaha.com/](https://download.yamaha.com/)
- 2 **下载最新的驱动程序。**
- 3 **提取(解压)已下载文件。**
- 4 **在电脑上安装驱动程序。**

遵循已下载驱动程序附带的安装指南中的步骤来安装软件。

5 **安装成功后,退出所有打开的应用程序。**

### 注

• 如果您的电脑上存在旧版驱动程序,请先进行卸载,然后再安装新驱动程序。

# **通过 USB 连接电脑**

使用随附的 USB 线缆将本产品连接至您的电脑。

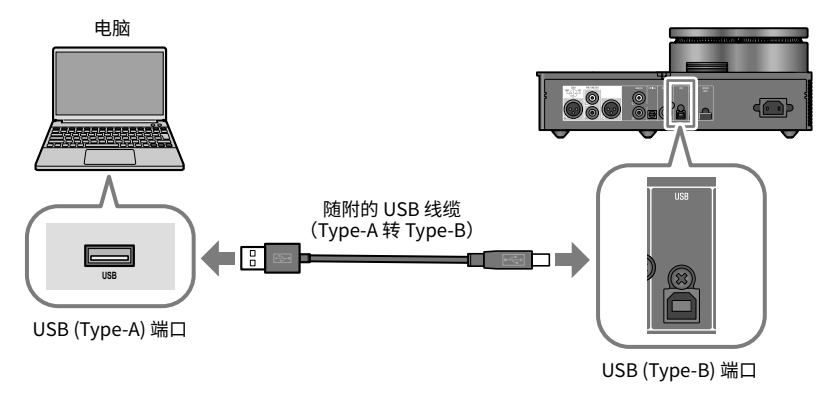

# ■ 2-3 连接耳机

下面说明了如何将您的耳机连接至本产品。使用与您的耳机线缆的插头外形相匹配的输入插 孔或端子。

# **XLR 4 芯插头**

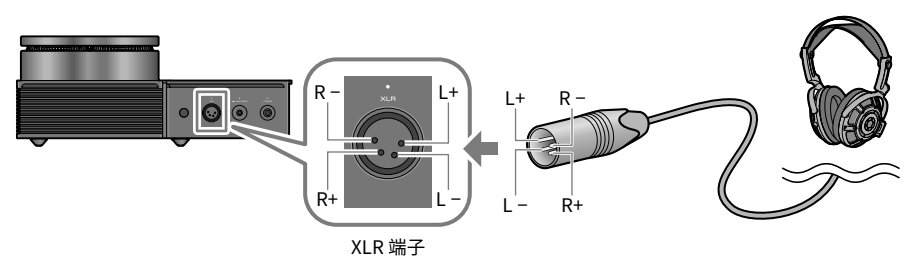

# **平衡 4.4 mm 五极 (TRRRS) 插头**

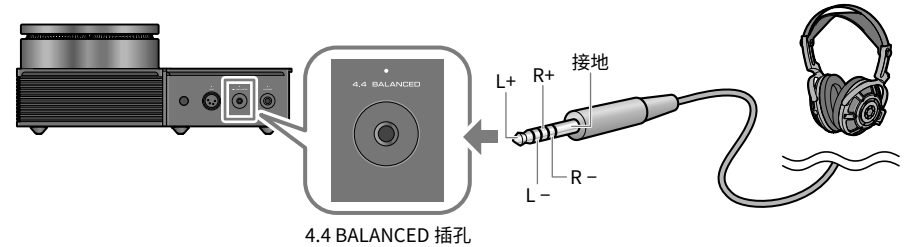

# **6.3 mm 标准插头**

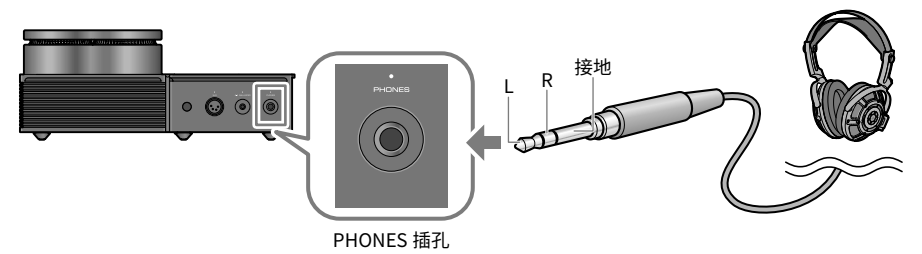

# **3 连接交流电源线**

连接所有其他设备后,连接随附的交流电源线。

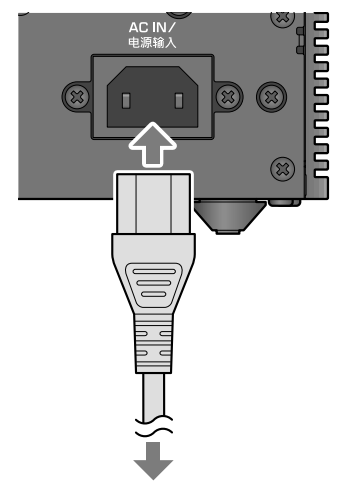

连接至交流电插座

# <span id="page-9-0"></span>**聆听音乐(基本播放操作)**

下面是基本操作,说明了如何通过本设备连接的音频设备或电脑聆听音频(例如音乐)。以 下步骤向您说明如何从本产品顶部的操作面板进行操作。请参阅用户指南,详细了解如何使 用遥控器。

# **1 打开音频设备或电脑**

打开与此产品连接的音频设备或电脑的电源。

# **2 打开本产品**

按操作面板上的 [尐] 电源键。开机时,电源键左侧的指示灯会亮灯。

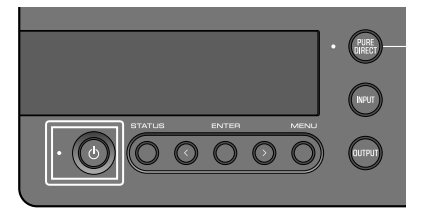

要关闭电源 (待机), 请再次按 [(り] 电源键。

注

• 如果本机不工作和持续 20 分钟未播放内容,本产品的自动待机功能会自动关闭电源(待 机)。请参阅用户指南,了解详细信息。

# **3 将音量调低**

一直向下(逆时针)转动 [VOLUME] 旋钮,将音量最小化(旋钮周围的指示灯应该不亮)。

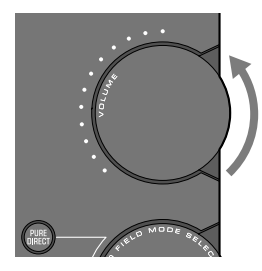

# **4 选择音频输入源和输出端**

下面说明了如何选择音频的输入源(输入插孔)和输出端(耳机插孔或 [PRE/LINE OUT] 插孔)。

### 1 **请按操作面板上的 [INPUT] 按钮来选择音频输入源。**

每次您按下该按钮,输入会在 USB、OPTICAL、COAXIAL 和 ANALOG 之间切换,并且 输入源名称在信息显示屏上显示。

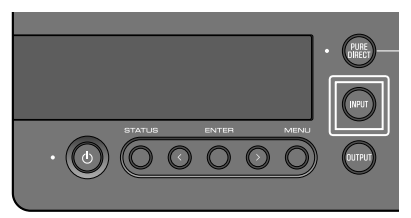

2 **请按操作面板上的 [OUTPUT] 按钮来选择音频输出端。**

每次您按下该按钮,输出会在 HP 6.3mm、PRE OUT (LINE OUT)、HP XLR 和 HP 4.4mm 之间切换,并且输出端名称在信息显示屏上显示。

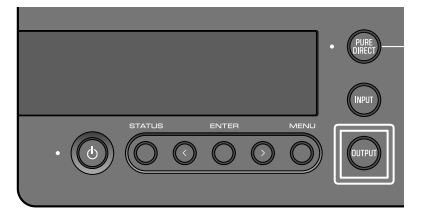

例如,要通过插入 [PHONES] 插孔的耳机倾听电脑音频,请将输入源设为 USB 并将输出端 设为 HP 6.3mm。

# **5 播放音频设备或电脑的声音**

播放音频设备或电脑的音频。 要播放电脑音频,请将电脑的音频输出端设为"Yamaha USB DAC"。

**对于 Windows 用户 :**

"开始"菜单 > 设置 > 系统 > 声音 [ 输出 ]

**对于 macOS 用户 :** 系统设置 > 声音 > [ 输出 ] 选项卡 使用哪种方法取决于 OS 版本。

# **6 调节音量**

慢慢地顺时针转动操作面板上的 [VOLUME] 旋钮,将音量提高到合理水平。旋钮范围指示灯 会根据音量亮灯。

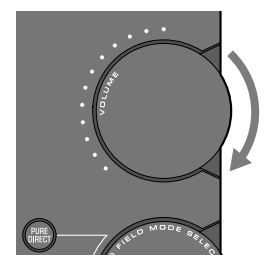

# **■ 关于信息显示屏**

本机顶部的信息显示屏显示了各种信息,例如当前的输入和输出名称。当您按下 [STATUS] 按钮时,显示屏类型会更改。请参阅用户指南,了解详细信息。

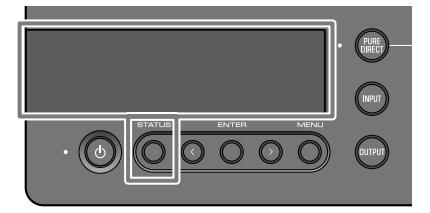

# <span id="page-12-0"></span>**使用您的首选声音聆听**

# **使用各种音效 (SOUND FIELD MODE) 聆听**

本产品附带不同音场效果(SOUND FIELD MODE)。根据您所聆听的内容来选择所需的模式。 SOUND FIELD MODE 通过信号处理 (DSP) 增加声音的深度和混响。

# **选择 SOUND FIELD MODE**

转动操作面板上的 [SOUND FIELD MODE SELECTOR] 旋钮, 选择所需的 SOUND FIELD MODE。您所选择的 SOUND FIELD MODE 名称出现在信息显示屏上。

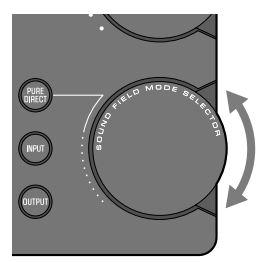

# **SOUND FIELD MODE**

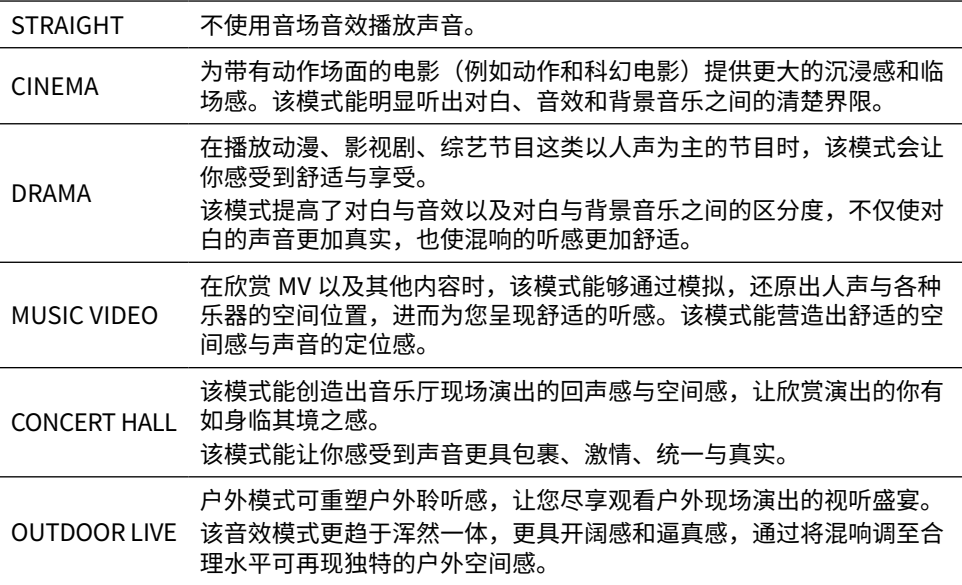

**BGM** 该模式适用于聆听那些从头部以外位置传来声音的背景音乐,让您轻松 聆听音乐。 使用 Yamaha 专属的高清 HRTF(头部相关传递函数)技术来处理头部 以外声音的立体声部位。

# **默认设置**

STRAIGHT

注

- • 建议每个音频输使用 SOUND FIELD MODE。
- • 使用 Pure Direct 时,无论设置为何,均不使用音场音效来播放声音。

# **高清音质聆听 (PURE DIRECT)**

开启 PURE DIRECT 时,除了播放必需的基本功能外,各种处理模式和电路均停止,从而允 许高清播放,噪音更少。

# **PURE DIRECT 的使用方法**

请按操作面板上的 [PURE DIRECT] 按钮来开启 / 关闭该功能。 PURE DIRECT 开启时, [PURE DIRECT] 按钮左侧的指示灯会亮灯。

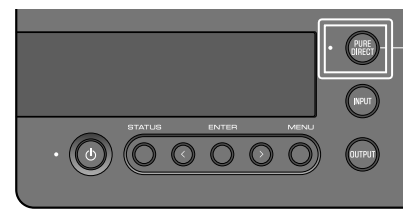

注

• PURE DIRECT 开启时,一些功能不可用。当您尝试操作本产品时,信息显示屏中会显示 "NOT AVAILABLE"。请参阅用户指南,了解详细信息。

# <span id="page-14-0"></span>**其他功能**

请参阅用户指南,了解本指南中未说明的以下所列内容。

# **本产品和遥控器上各部件的名称**

### **使用遥控器**

# **信息显示屏中显示的内容**

### **连接外部放大器**

将外部放大器(前级放大器或功率放大器)、有源扬声器或类似装置连接至 [PRE/LINE OUT] 输出插孔,以便从本产品输出音频。

# **可从"设置"菜单访问的各种功能和设置**

- • 设置 DAC 滤波器 更改所用 DAC 数字滤波器的类型
- 更改 DAC 锁定范围 此功能用于减少抖动和改善音质。
- • 设置耳机和 PRE/LINE OUT 输出的输出增益
- • 设置最大音量
- • 开机时,设置已使用的默认音量
- • 调节左 / 右平衡
- • 设置电源自动待机功能
- • 检查固件版本并初始化本产品

上面未列出的其他主题

# **固件更新功能**

### **故障排除**

**规格**

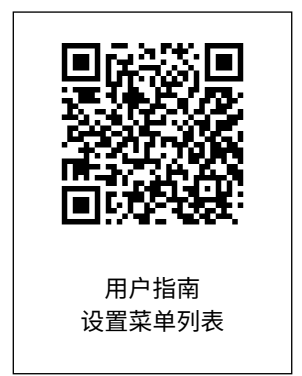

# <span id="page-15-0"></span>目錄

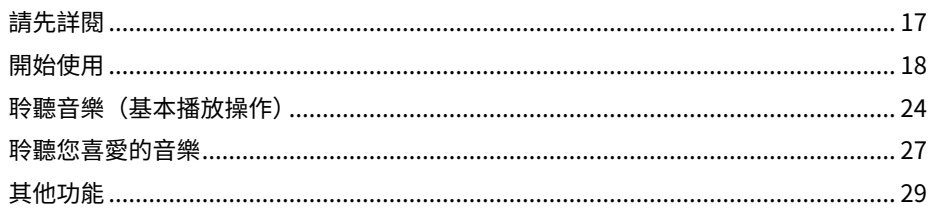

# **■ 關於本產品的手冊**

本產品隨附三本手冊,包括 安全指南、快速指南 及 使用指南。請務必詳閱各手冊,並將所有手冊妥善收 藏以供日後參考。

# **安全指南(本產品隨附)**

說明使用本產品時必須採取的必要「注意事項」。

### **快速指南(本指南)**

說明購買本產品後的必要基本連接及操作。關於本指南未說明的連接與操作,請參閱使用指南。

### **使用指南(Yamaha 網站)**

說明本產品的所有功能及特點,並提供故障排除及韌體更新的相關資訊。使用指南僅可透過本公司網站 取得。請從以下連結存取此內容。

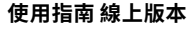

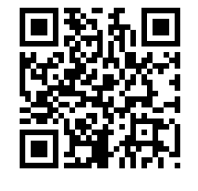

<https://manual.yamaha.com/av/22/hal7a/>

註

- 本指南中的說明是根據截至發布日期的最新規格而編寫。
- 您可從下面所示的網站下載最新版本的各指南(PDF)。 <https://download.yamaha.com/>

# <span id="page-16-0"></span>**請先詳閱**

感謝您購買本 Yamaha 產品。HA-L7A 是一種獨立式耳機放大器,不但可讓您從透過數位/類比連接聆 聽連接本裝置的裝置音訊,還能從透過 USB 連接本裝置播放電腦的高傳真音訊。 您可從耳機和外部放 大器播放音訊。

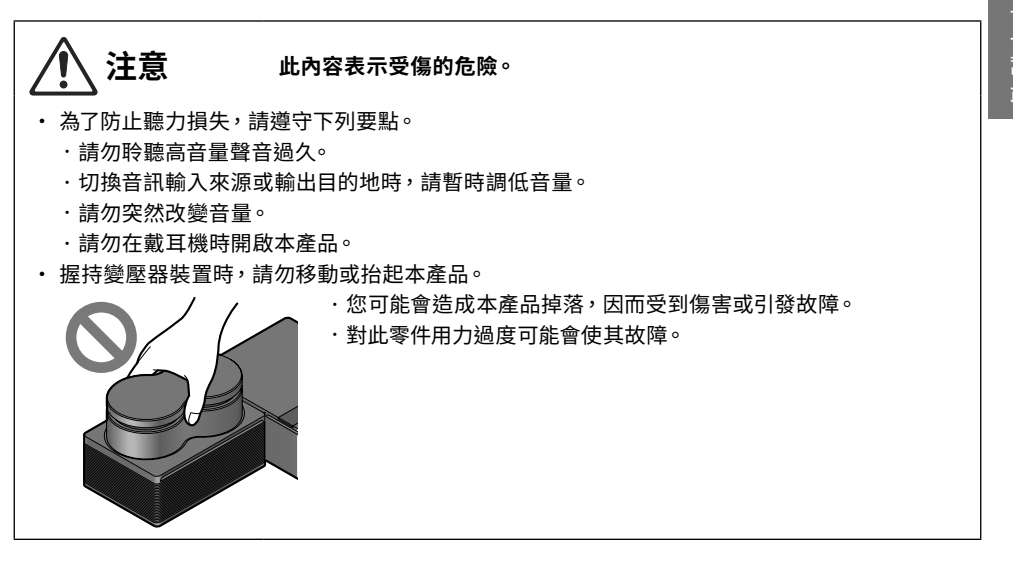

# <span id="page-17-0"></span>**開始使用**

# **1 檢查隨附項目**

本產品隨附下列項目。請確定沒有任何缺漏。

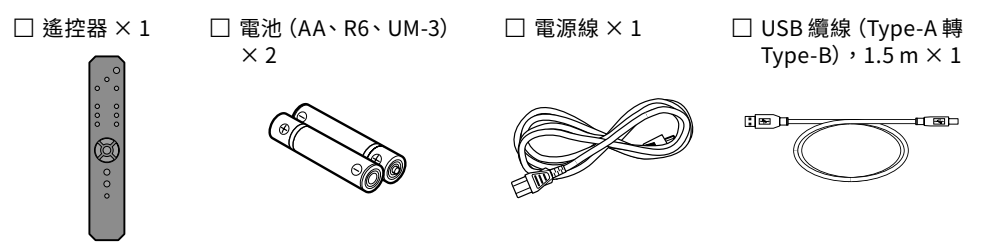

### 註

• 在特定地區中,本產品可能隨附超過一條的電源線。請使用適用於所需電源插座的電源線。

- $\Box$  安全指南 × 1
- $\Box$  快速指南 × 1

# **■ 準備遙控器**

將隨附的電池以正確方向(+/ −)裝入遙控器。

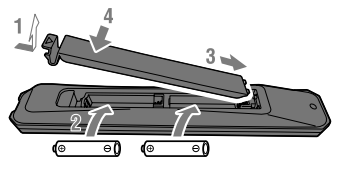

本產品的遙控器會發射紅外線訊號,可在下圖所示的範圍內進行操作。

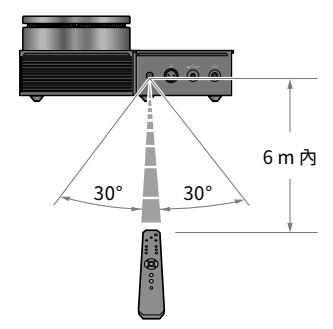

# **2 連接裝置**

# **■ 連接範例圖**

本節為如何將各種裝置及纜線連接至本裝置的範例。 連接外部放大器時,請參閱使用指南。

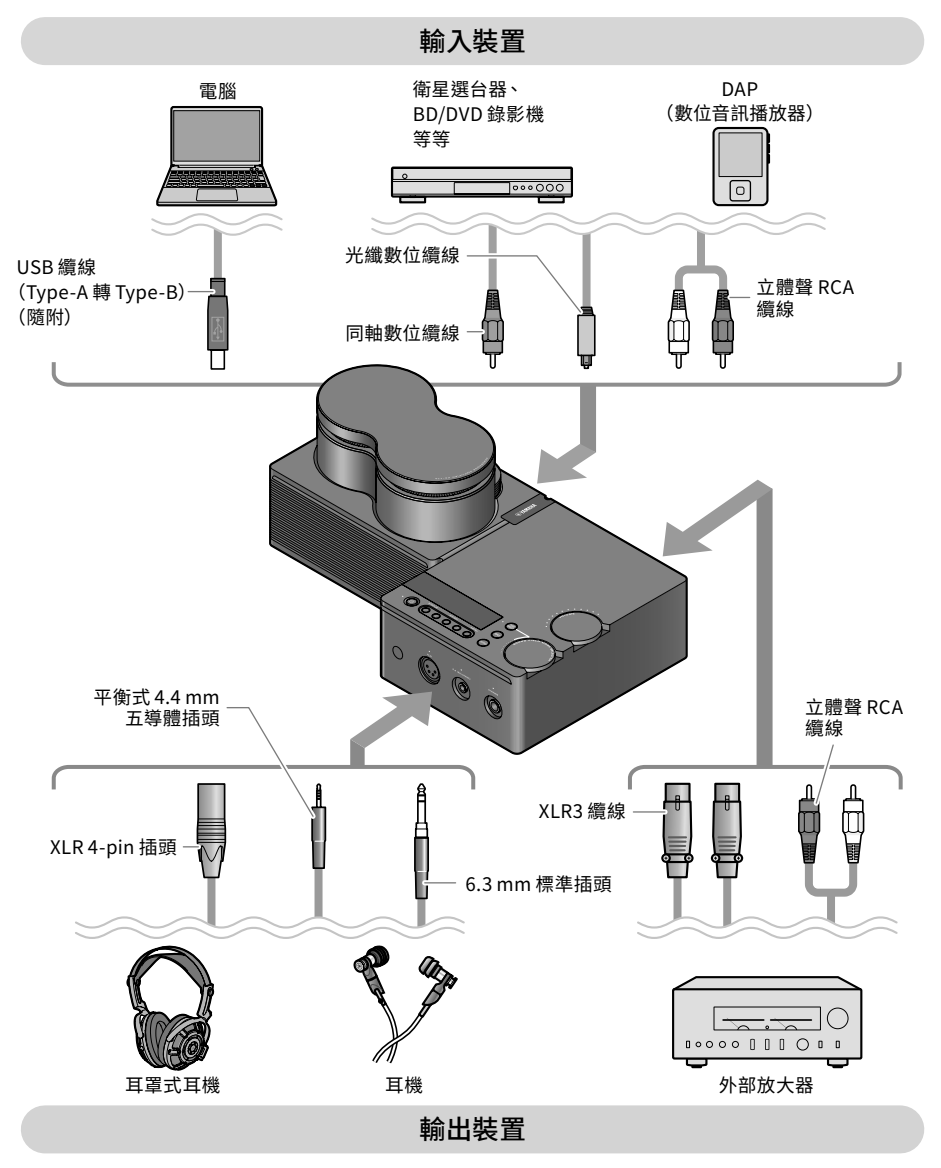

# **■ 2-1 連接音訊裝置(數位或類比)**

本節說明如何透過數位或類比連接將本產品連接至音訊裝置。對於數位連接,您需要市售光纖數位纜 線或同軸數位纜線。對於類比連接 您需使用市售立體聲 RCA 纜線。若使用 DAP (Digital Audio Player), 可能需要轉接纜線。

### **數位連接**

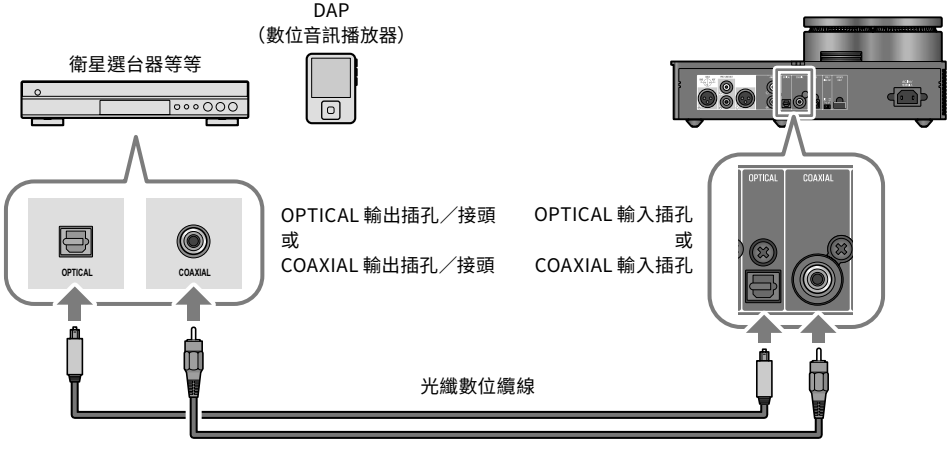

同軸數位纜線

### 註

• 本產品可播放二聲道 PCM 數位音訊。若您使用的音訊裝置已有設定數位音訊輸出,請使用 PCM 輸出 (2 聲道)設定。

### **類比連接**

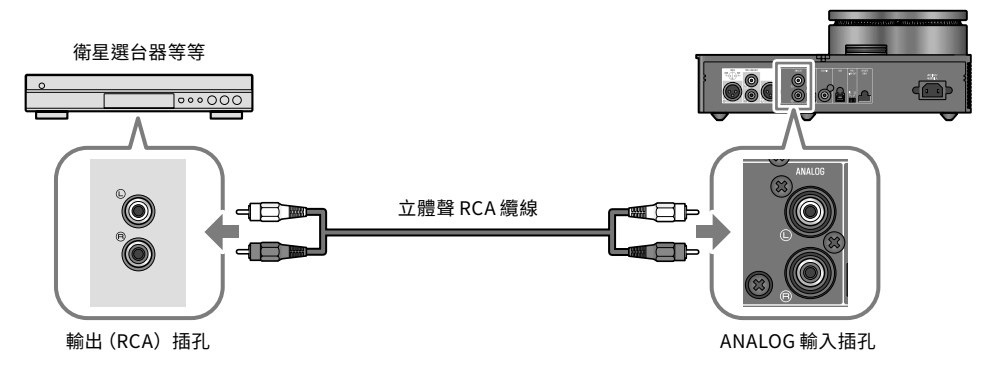

# 繁體中文

# **■ 2-2 準備電腦及進行連接(USB)**

在使用 USB DAC 前,可能需要在您的電腦上執行一些步驟。若您的電腦使用 Windows,則必須安裝 「Yamaha Steinberg USB Driver」Yamaha USB 驅動程式。若您使用 macOS,則可使用該作業系統的 標準驅動程式,無需安裝 USB 驅動程式。如需支援作業系統的詳細資訊,請參閱使用指南。

### **在電腦上安裝 USB 驅動程式(僅限 Windows)**

將本產品連接至您的電腦前,請依照下列步驟,在電腦上安裝 USB 驅動程式。

### 1 **存取下列網站並搜尋「Yamaha Steinberg USB Driver」。**

軟體下載網頁: 網址[:https://download.yamaha.com/](https://download.yamaha.com/)

- 2 **下載最新驅動程式。**
- 3 **解壓縮已下載的檔案。**

### 4 **在電腦上安裝驅動程式。**

依照所下載驅動程式的隨附安裝指南中的步驟,以安裝軟體。

### 5 **安裝完成後,關閉所有開啟的應用程式。**

### 註

• 若電腦已有舊版驅動程式,請先將其解除安裝,然後再安裝新版本。

### **透過 USB 連接至您的電腦**

使用隨附的 USB 纜線,將本產品連接至您的電腦。

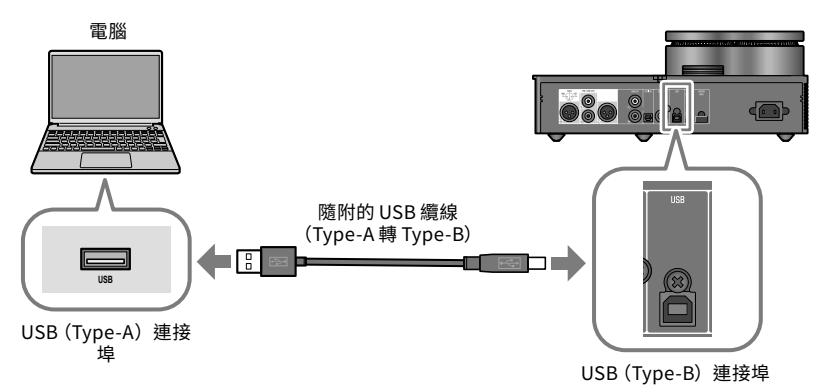

# **■ 2-3 連接耳機**

本節說明如何將耳機連接至本產品。請使用符合耳機纜線插頭形狀的輸入插孔或接頭。

**XLR 4-pin 插頭**

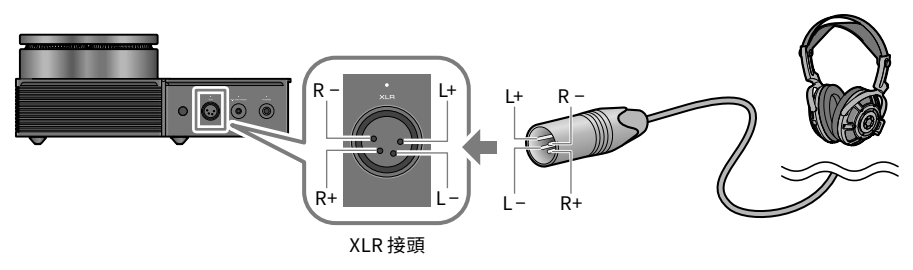

# **平衡式 4.4 mm 五導體(TRRRS)插頭**

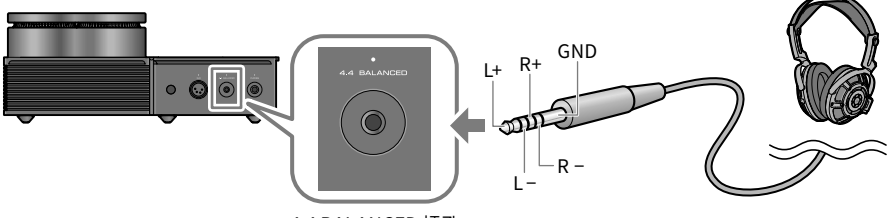

4.4 BALANCED 插孔

**6.3 mm 標準插頭**

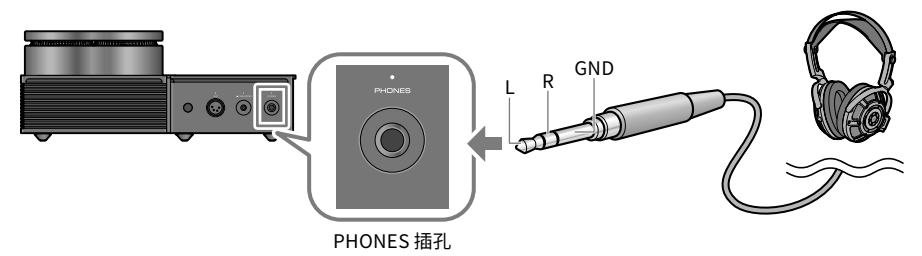

# **3 連接 AC 電源線**

連接所有其他裝置後,請連接隨附的 AC 電源線。

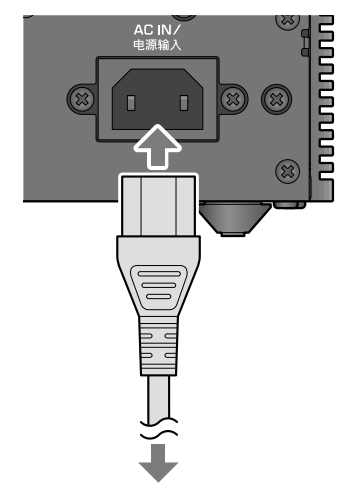

連接 AC 插座

# <span id="page-23-0"></span>**聆聽音樂(基本播放操作)**

本節說明在本產品上聆聽您的音訊裝置或電腦中的音訊(如音樂)所需執行的基本操作。下列步驟說明 如何從本產品上方的操作面板進行操作。關於使用遙控器的詳細資訊,請參閱使用指南。

# **1 開啟音訊裝置或電腦**

開啟已連接至本產品之音訊裝置或電腦的電源。

# **2 開啟本產品**

按下操作面板上的 [少] 電源按鈕。電源開啟時,電源按鈕左側的指示燈會亮起。

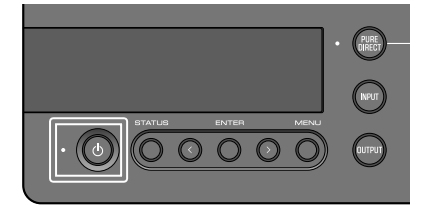

若要關閉電源 (準備),請再次按下 [少] 電源按鈕。

註

• 裝置閒置且未進行播放達 20 分鐘時,本產品的自動電源準備功能會自動關閉電源(準備)。如需詳 細資訊,請參閱使用指南。

# **3 將音量調到最低**

將操作面板上的 [VOLUME] 旋鈕轉到底(逆時針)可將音量調到最低(旋鈕周圍的指示燈應該會熄滅)。

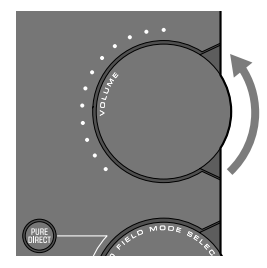

# **4 選擇音訊輸入來源及輸出目的地**

本節說明如何選擇音訊的輸入來源 (輸入插孔)及輸出目的地 (耳機插孔或 [PRE/LINE OUT] 插孔)。

### 1 **按操作面板上的 [INPUT] 按鈕,以選擇音訊輸入來源。**

每次按下按鈕時,輸入會在 USB、OPTICAL、COAXIAL 及 ANALOG 之間切換,輸入來源名稱會顯 示在資訊顯示中。

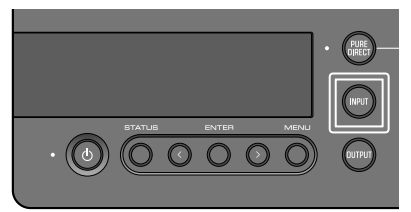

### 2 **按操作面板上的 [OUTPUT] 按鈕,以選擇音訊輸出目的地。**

每次按下按鈕時,輸出會在 HP 6.3mm、PRE OUT (LINE OUT)、HP XLR 及 HP 4.4mm 之間切換, 輸出目的地名稱會顯示在資訊顯示中。

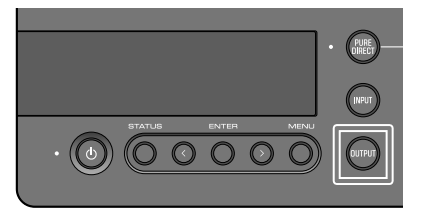

例如,若要使用插入 [PHONES] 插孔的耳機聆聽電腦的音訊,請將輸入來源設為 USB 並將輸出目的地 設為 HP 6.3mm。

# **5 從音訊裝置或電腦播放音樂**

播放音訊裝置或電腦上的音訊。

若要播放電腦的音訊,請將電腦的音訊輸出目的地設為「Yamaha USB DAC」。

**Windows 使用者:**

開始選單 > 設定 > 系統 > 音效 [ 輸出 ]

### **macOS 使用者**

系統設定 > 聲音 > [ 輸出 ] 標籤 使用的方法依作業系統版本而定。

# **6 調整音量**

順時針慢慢轉動操作面板上的 [VOLUME] 旋鈕,將音量調高到所需的大小。旋鈕範圍指示燈會根據音 量亮起。

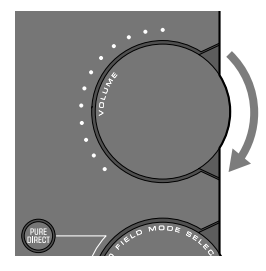

# **■ 關於資訊顯示**

本裝置上方的資訊顯示會顯示目前輸入、輸出名稱等各種資訊。顯示類型會在您按下 [STATUS] 按鈕時 變更。如需詳細資訊,請參閱使用指南。

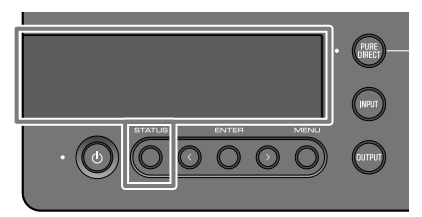

# 繁體中文

# <span id="page-26-0"></span>**聆聽您喜愛的音樂**

# **聆聽各種效果(SOUND FIELD MODE)**

本產品內建不同的音場效果(SOUND FIELD MODE)。請依照您要聆聽的內容,選擇所需的模式。 SOUND FIELD MODE 可透過訊號處理(DSP)增加音樂的深度及殘響。

### **選擇 SOUND FIELD MODE**

旋轉操作面板上的 [SOUND FIELD MODE SELECTOR] 旋鈕,以選擇所需的 SOUND FIELD MODE。您所 選的 SOUND FIELD MODE 名稱會顯示在資訊顯示中。

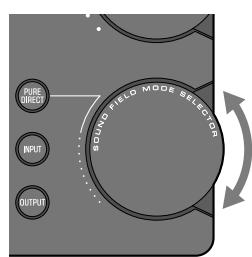

### **SOUND FIELD MODE**

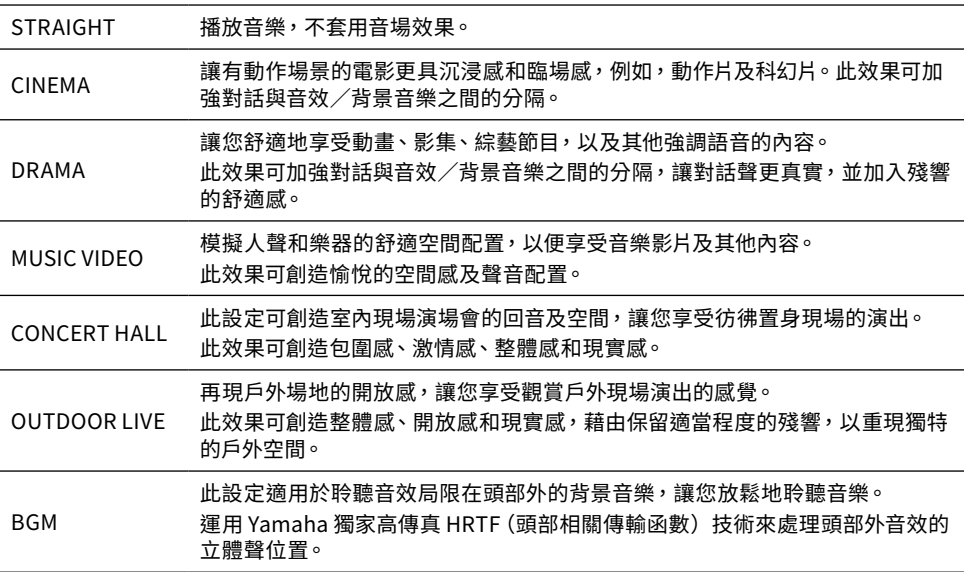

# **預設設定**

STRAIGHT

### 註

- 系統會記憶個別音訊輸入的 SOUND FIELD MODE。
- 使用 PURF DIRFCT 時,無論使用哪一種設定,皆會在不套用音場效果的情況下播放音樂。

# **聆聽傳真度更高的音質(PURE DIRECT)**

開啟 PURE DIRECT 時,除了播放的必要基本功能以外,所有處理模式及線路皆會停止運作,以同時提 高播放傳真度並減少噪音。

# **PURE DIRECT 使用方式**

按操作面板上的 [PURE DIRECT] 按鈕,以開啟/關閉此功能。 開啟 PURF DIRFCT 時,[PURF DIRFCT] 按鈕左側的指示燈會亮起。

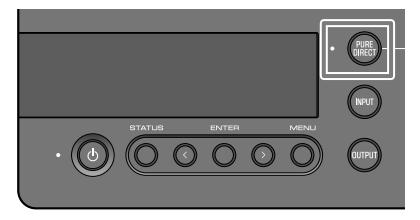

註

• 當 PURE DIRECT 開啟時,部分功能會停用。當您嘗試操作本產品時,資訊顯示中會出現 「NOT AVAILABLE」。如需詳細資訊,請參閱使用指南。

<span id="page-28-0"></span>關於本指南未說明的內容,請參閱使用指南以瞭解下列內容。

# **本產品和遙控器各部分的名稱**

# **使用遙控器**

**資訊顯示中顯示的內容**

# **連接外部放大器**

將外部放大器(前置放大器或功率放大器)、主動式喇叭或類似設備連接至 [PRE/LINE OUT] 輸出插孔, 以從本產品輸出音訊。

### **可從設定選單存取的各種功能與設定**

- 設定 DAC 濾波器 變更所使用之 DAC 數位濾波器的類型。
- 設定 DAC 鎖定範圍 此功能可用來減少抖動以及提升音質。
- 設定耳機和 PRE/LINE OUT 輸出的輸出增益
- 設定音量上限
- 設定電源開啟時使用的預設音量
- 調整左/右平衡
- 設定自動電源準備功能
- 檢查韌體版本及初始化本產品
- 以上未列出的其他主題

### **韌體更新功能**

**故障排除**

**規格**

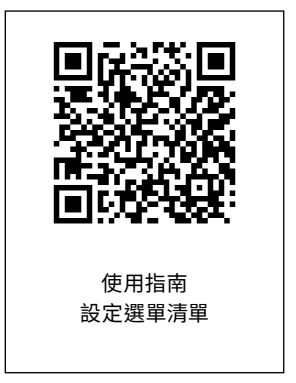

# <span id="page-29-0"></span>목차

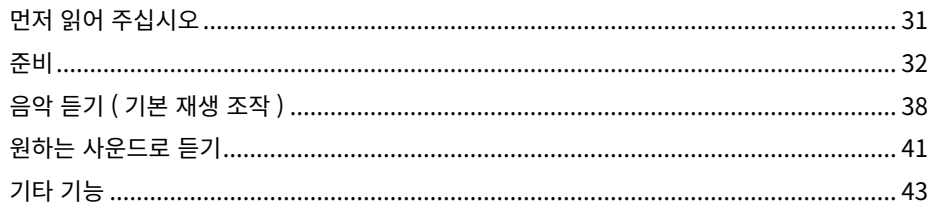

# **■ 본 제품의 설명서에 대하여**

본 제품의 사용자를 위해 안전가이드 , 빠른 설명서 , 사용자 가이드를 포함한 세 가지 설명서가 제공됩니다 . 이 설명서를 모두 읽고 나중에 참고할 수 있도록 안전한 장소에 보관하십시오 .

# **안전가이드 ( 본 제품에 포함됨 )**

본 제품 사용 시 반드시 지켜야 하는 필수 " 안전 주의사항 " 에 대해 설명합니다 .

# **빠른 설명서 ( 본 설명서 )**

본 제품을 구입한 후 필요한 기본 연결 및 작동에 관해 설명합니다 . 본 설명서에 설명되지 않은 연결 및 작동에 대해서는 사용자 가이드를 참조하십시오 .

# **사용자 가이드 (Yamaha 웹사이트 )**

본 제품의 모든 기능과 특징을 설명합니다 . 여기에는 문제점 해결 및 펌웨어 업데이트에 대한 정보도 포함됩니다 . 사용자 가이드는 당사 웹 사이트를 통해서만 제공됩니다 . 아래 링크에서 본 내용에 액세스하십시오 .

# **사용자 가이드 온라인 버전**

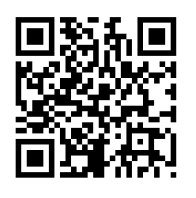

<https://manual.yamaha.com/av/22/hal7a/>

# 주

- 본 가이드의 설명은 발행일 기준의 최신 사양에 따라 작성되었습니다 .
- 아래 웹 사이트에서 각 가이드 (PDF) 의 최신 버전을 다운로드할 수 있습니다 . <https://download.yamaha.com/>

# <span id="page-30-0"></span>**먼저 읽어 주십시오**

Yamaha 제품을 구입해 주셔서 감사합니다 . HA-L7A 는 디지털 / 아날로그 연결을 통해 이 장치에 연결된 디바이스의 오디오를 듣고 USB 를 통해 연결된 컴퓨터에서 HD 오디오를 재생할 수 있게 해주는 독립형 헤드폰 앰프입니다 . 헤드폰과 외부 앰프를 통해 오디오를 재생할 수 있습니다 .

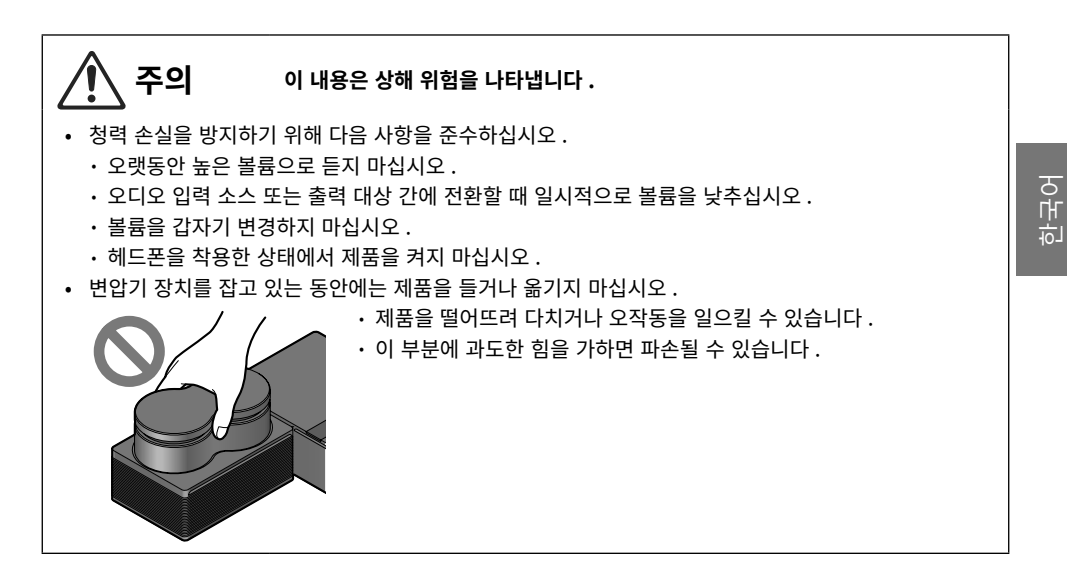

# <span id="page-31-0"></span>**준비**

# **1 구성품 확인하기**

다음 품목이 본 제품에 포함되어 있습니다 . 모두 들어 있는지 확인하십시오 .

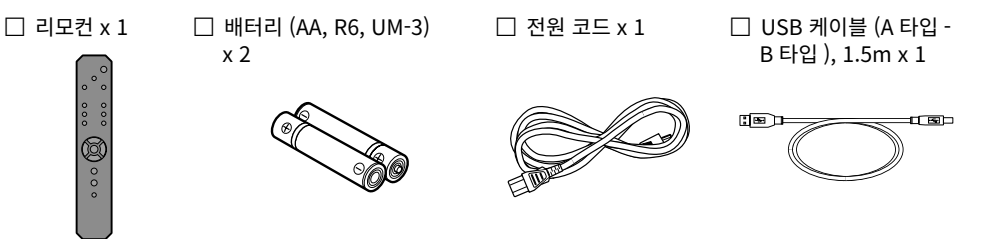

### 주

- 특정 지역에서는 이 제품에 두 개 이상의 전원 코드가 포함되어 있을 수 있습니다 . 사용할 전기 콘센트에 맞는 코드를 사용하십시오 .
- $\Box$  안전가이드 x 1

 $\square$  빠른 설명서 x 1

# **■ 리모컨 준비하기**

포함된 배터리를 리모컨에 올바른 방향 (+/-) 으로 넣으십시오 .

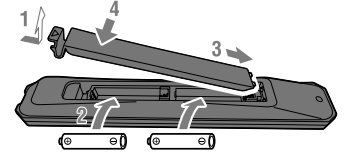

본 제품의 리모컨은 다음 그림에 표시된 범위 내에서 적외선 신호를 전송합니다 .

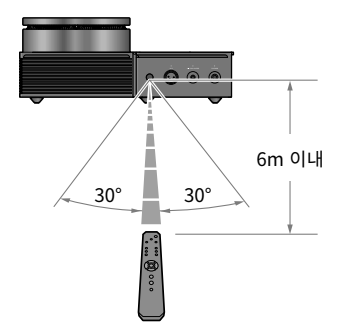

# **2 장치에 연결하기**

# **■ 연결 다이어그램 예시**

제품에 다양한 장치와 케이블을 연결하는 방법의 예시입니다 . 외부 앰프 연결 시에 사용자 가이드를 참조하십시오 .

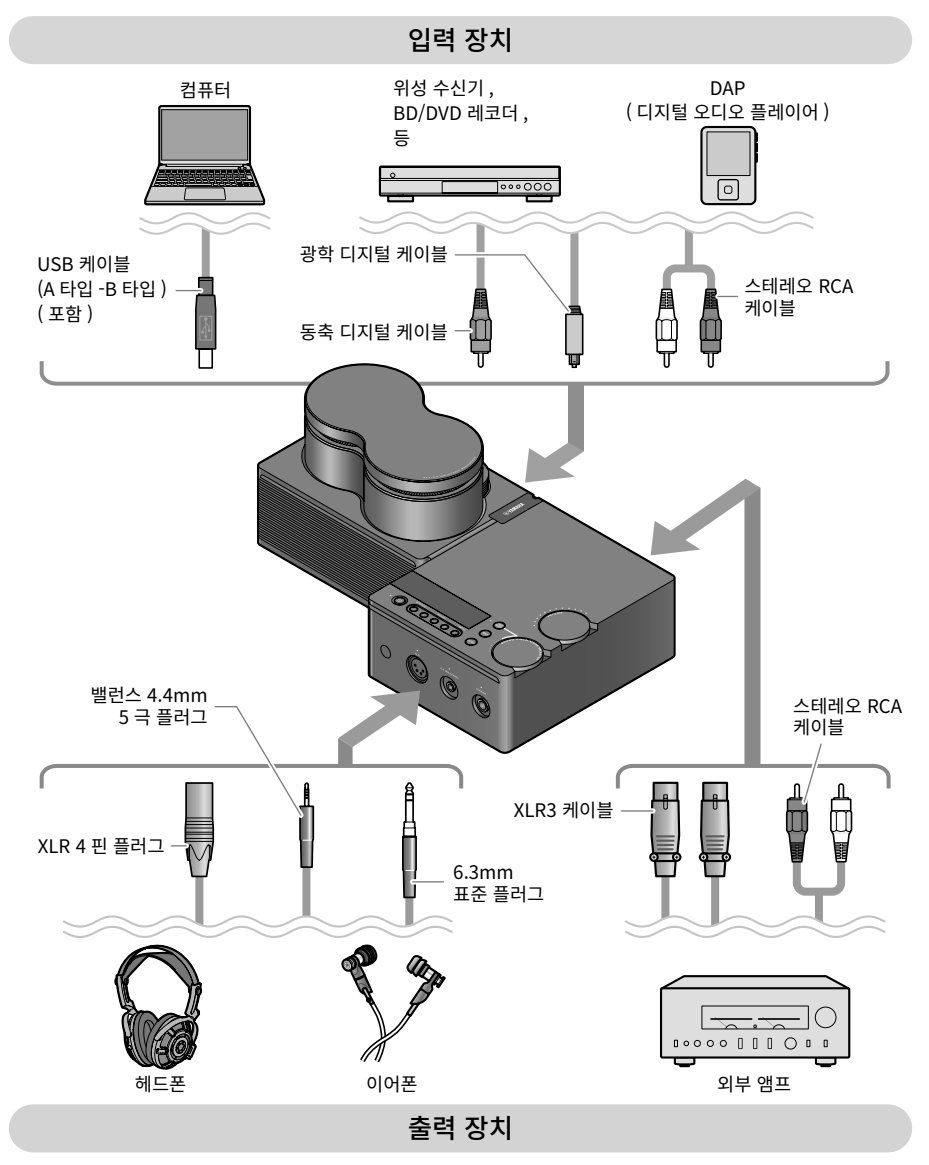

# **■ 2-1 오디오 장치 ( 디지털 또는 아날로그 ) 연결하기**

디지털 또는 아날로그 연결을 통해 본 제품을 오디오 장치에 연결하는 방법을 보여줍니다 . 디지털 연결을 위해서는 시중에서 판매하는 광학 디지털 케이블 또는 동축 디지털 케이블이 필요합니다 . 아날로그 연결을 위해서는 시중에 판매하는 스테레오 RCA 케이블이 필요합니다 . DAP (Digital Audio Player) 의 경우 어댑터 케이블이 필요할 수 있습니다 .

### **디지털 연결**

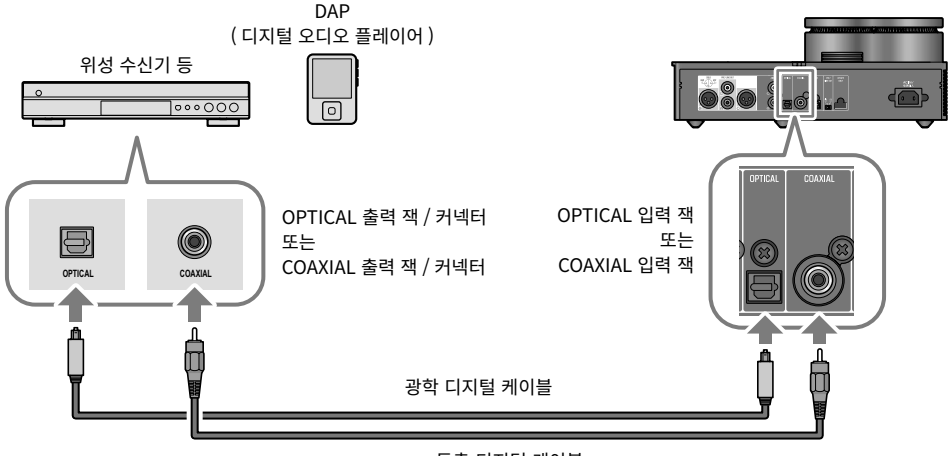

### 동축 디지털 케이블

- 주
- 이 제품은 2 채널 PCM 디지털 오디오를 재생할 수 있습니다 . 오디오 장치에 디지털 오디오 출력 설정이 있는 경우 PCM 출력 (2 채널 ) 설정을 사용합니다 .

**아날로그 연결**

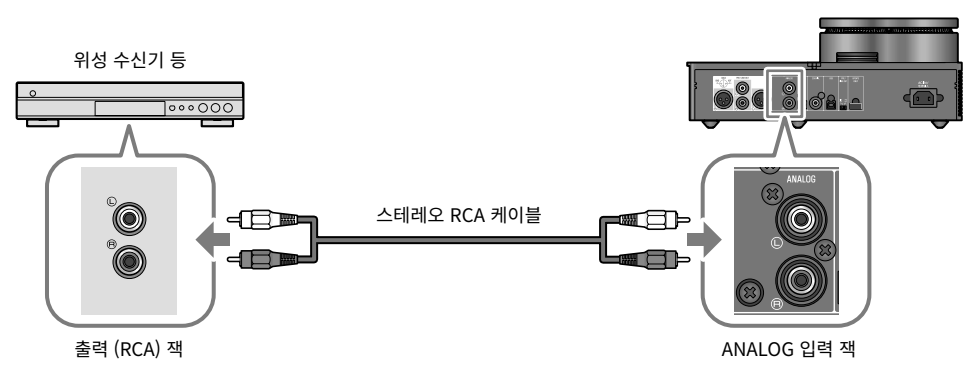

# **■ 2-2 컴퓨터 준비 및 연결 (USB) 하기**

USB DAC 를 사용하기 전에 컴퓨터에서 몇 가지 단계가 필요할 수 있습니다 . 컴퓨터에서 Windows 를 사용하는 경우 Yamaha 가 제공하는 "Yamaha Steinberg USB Driver" USB 드라이버를 설치해야 합니다 . macOS 를 사용하는 경우 OS 용 표준 드라이버를 사용할 수 있으며 USB 드라이버를 설치할 필요가 없습니다 . 지원되는 운영 체제에 대한 자세한 내용은 사용자 가이드를 참조하십시오 .

### **컴퓨터에 USB 드라이버 설치하기 (Windows 만 해당 )**

이 제품을 컴퓨터에 연결하기 전에 아래 단계에 따라 컴퓨터에 USB 드라이버를 설치하십시오 .

# 1 **다음 <sup>웹</sup> 사이트에 접속하여 "Yamaha Steinberg USB Driver" 를 검색합니다 .**

소프트웨어 다운로드 웹 페이지 : URL:<https://download.yamaha.com/>

- 2 **최신 드라이버를 다운로드합니다 .**
- 3 **다운로드한 압축 파일을 풉니다 .**
- 4 **컴퓨터에 드라이버를 설치합니다 .**

다운로드한 드라이버에 포함된 설치설명서의 단계를 따라 소프트웨어를 설치합니다 .

### 5 **설치가 완료되면 열려 있는 모든 응용 프로그램을 종료합니다 .**

### 주

• 컴퓨터에 이 드라이버의 이전 버전이 있는 경우 새 드라이버를 설치하기 전에 설치를 삭제합니다 .

### **USB 를 통해 컴퓨터에 연결하기**

제품에 포함된 USB 케이블을 사용하여 제품을 컴퓨터에 연결합니다 .

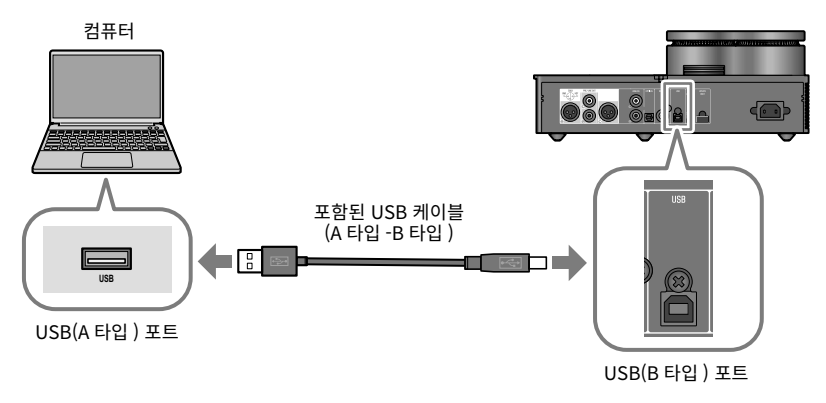

# **■ 2-3 헤드폰 연결하기**

헤드폰을 제품에 연결하는 방법을 보여줍니다 . 헤드폰 케이블의 플러그 모양에 맞는 입력 잭 또는 커넥터를 사용하십시오 .

### **XLR 4 핀 플러그**

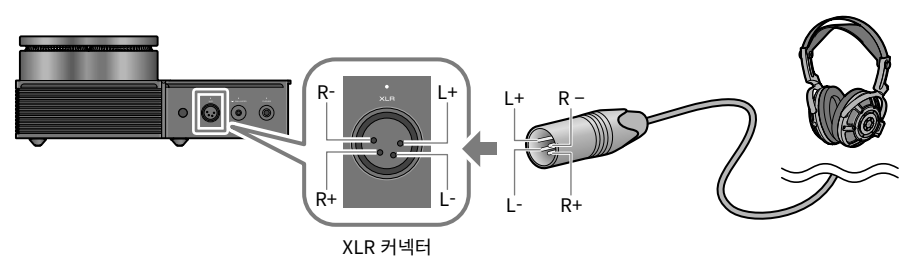

# **밸런스 4.4 mm 5 극 (TRRRS) 플러그**

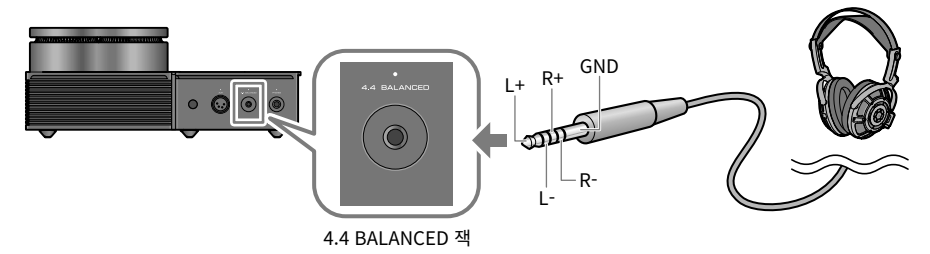

**6.3mm 표준 플러그**

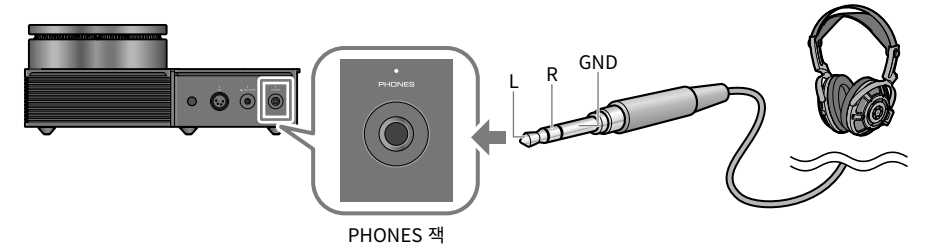

# **3 AC 전원 코드 연결하기**

기타 모든 장치를 연결한 후 제품에 포함된 AC 전원 코드를 연결합니다 .

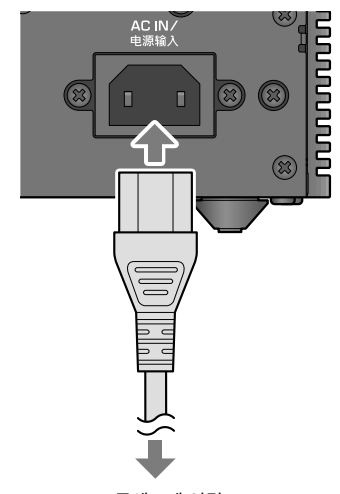

AC 콘센트에 연결

# <span id="page-37-0"></span>**음악 듣기(기본 재생 조작)**

오디오 장치 또는 컴퓨터에서 본 제품의 오디오 ( 예 : 음악 ) 를 듣기 위한 기본 조작에 대해 설명합니다 . 다음 단계는 본 제품 위의 작동 패널에서 이 작업을 수행하는 방법을 보여줍니다 . 리모컨 사용 방법에 대한 자세한 내용은 사용자 가이드를 참조하십시오 .

# **1 오디오 장치 또는 컴퓨터 켜기**

본 제품에 연결된 오디오 장치 또는 컴퓨터의 전원을 켭니다 .

# **2 본 제품 켜기**

작동 패널에서 [z] 전원 버튼을 누릅니다 . 전원이 켜지면 전원 버튼 왼쪽의 표시등에 불이 들어옵니다 .

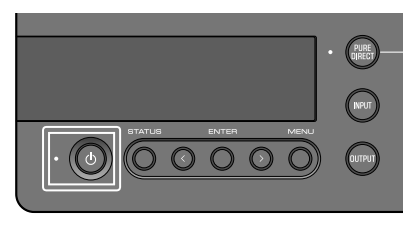

전원을 끄려면 ( 대기 ) [z] 전원 버튼을 다시 누릅니다 .

주

• 본 제품의 자동 전원 대기 기능은 장치를 조작하지 않고 20 분 동안 아무것도 재생하지 않을 경우 자동으로 전원을 끕니다 ( 대기 ). 자세한 내용은 사용자 가이드를 참조하십시오 .

# **3 볼륨을 완전히 낮추기**

작동 패널의 [VOLUME] 노브를 완전히 아래로 ( 시계 반대 방향 ) 돌려서 볼륨을 최소화합니다 ( 노브 주변의 표시등이 꺼져 있어야 함 ).

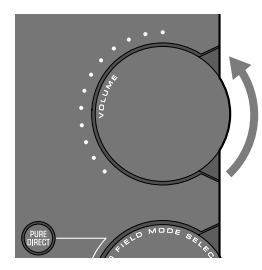

# **4 오디오 입력 소스 및 출력 대상 선택하기**

오디오의 입력 소스 ( 입력 잭 ) 와 출력 대상 ( 헤드폰 잭 또는 [PRE/LINE OUT] 잭 ) 을 선택하는 방법을 보여줍니다 .

### 1 **작동 패널에서 [INPUT] 버튼을 눌러 오디오 입력 소스를 선택합니다 .**

버튼을 누를 때마다 입력이 USB, OPTICAL, COAXIAL, ANALOG 사이에서 전환되며 입력 소스 이름이 정보 디스플레이에 표시됩니다 .

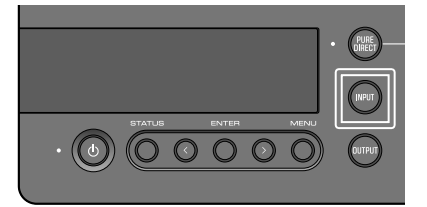

### 2 **작동 패널에서 [OUTPUT] 버튼을 눌러 오디오 출력 대상을 선택합니다 .**

버튼을 누를 때마다 출력이 HP 6.3mm, PRE OUT (LINE OUT), HP XLR, HP 4.4mm 사이에서 전환되며 출력 소스 이름이 정보 디스플레이에 표시됩니다 .

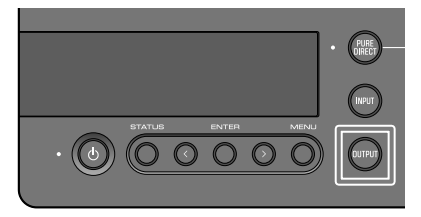

예를 들어 [PHONES] 잭에 연결된 헤드폰으로 컴퓨터의 오디오를 들으려면 입력 소스를 USB 로 , 출력 대상을 HP 6.3mm 로 설정합니다 .

# **5 오디오 장치 또는 컴퓨터에서 사운드 재생하기**

오디오 장치 또는 컴퓨터에서 오디오를 재생합니다 . 컴퓨터에서 오디오를 재생하려면 컴퓨터의 오디오 출력 대상을 "Yamaha USB DAC" 로 설정합니다 .

**Windows 사용자의 경우 :** 메뉴 시작 > 설정 > 시스템 > 사운드 [ 출력 ]

### **macOS 사용자의 경우 :**

시스템 설정 > 사운드 > [ 출력 ] 탭 사용 방법은 OS 버전에 따라 다릅니다 .

# **6 볼륨 조절하기**

작동 패널의 [VOLUME] 노브를 시계 방향으로 서서히 돌려 적절한 수준에 도달할 때까지 볼륨을 높입니다 . 볼륨에 따라 손잡이 범위 표시등이 켜집니다 .

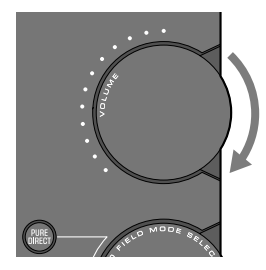

# **■ 정보 디스플레이 대하여**

본 장치 상단의 정보 디스플레이에는 현재 입력 및 출력 이름과 같은 다양한 정보가 표시됩니다 . [STATUS] 버튼을 누르면 표시 유형이 변경됩니다 . 자세한 내용은 사용자 가이드를 참조하십시오 .

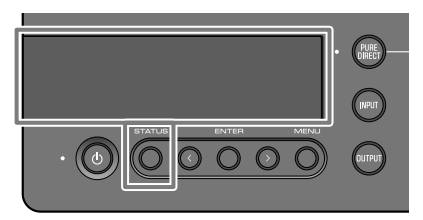

# <span id="page-40-0"></span>**원하는 사운드로 듣기**

# **다양한 효과로 듣기 (SOUND FIELD MODE)**

이 제품에는 다양한 사운드 필드 효과 (SOUND FIELD MODE) 가 포함되어 있습니다 . 듣고 있는 콘텐츠에 따라 원하는 모드를 선택합니다 . SOUND FIELD MODE 는 신호 처리 (DSP) 를 통해 사운드에 깊이와 잔향을 추가합니다 .

### **SOUND FIELD MODE 선택하기**

작동 패널의 [SOUND FIELD MODE SELECTOR] 노브를 돌려 원하는 SOUND FIELD MODE 를 선택합니다 . 선택한 SOUND FIELD MODE 의 이름이 정보 디스플레이에 나타납니다 .

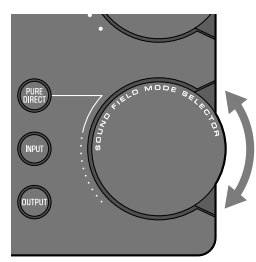

### **SOUND FIELD MODE**

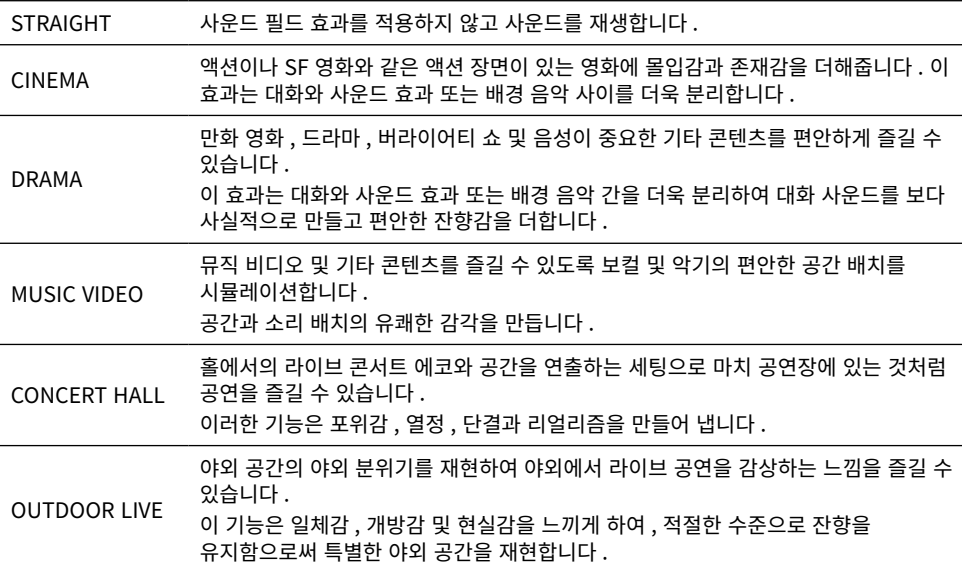

BGM

이 설정은 사운드가 사용자 머리 바깥쪽에 위치하는 배경 음악을 듣는 데 적합하므로 편안하게 음악을 들을 수 있습니다 .

Yamaha 의 독점 HD HRTF(Head Related Transfer Function) 기술을 사용하여 사용자 머리 외부 사운드의 스테레오 위치를 처리합니다 .

### **기본 설정**

**STRAIGHT** 

# 주

- 각 오디오 입력 별 SOUND FIELD MODE 가 기억됩니다 .
- PURE DIRECT 를 사용할 경우 설정과 관계없이 사운드 필드 효과를 적용하지 않고 사운드가 재생됩니다 .

# **HD 음질로 듣기 (PURE DIRECT)**

PURE DIRECT 를 켜면 재생에 필요한 기본 기능을 제외한 다양한 처리 모드 및 회로가 중지되어 노이즈가 적은 높은 음질의 재생이 가능합니다 .

### **PURE DIRECT 사용 방법**

작동 패널의 [PURE DIRECT] 버튼을 눌러 이 기능을 켜거나 끕니다 . PURE DIRECT 가 켜지면 [PURE DIRECT] 버튼 왼쪽의 표시등이 켜집니다 .

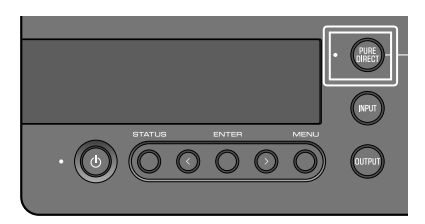

# 주

• PURE DIRECT가 켜져 있으면 일부 기능이 비활성화됩니다. 본 제품을 조작하려고 하면 정보 디스플레이에 "NOT AVAILABLE" 이 나타납니다 . 자세한 내용은 사용자 가이드를 참조하십시오 .

# <span id="page-42-0"></span>**기타 기능**

본 설명서에서 설명하지 않은 아래 내용은 사용자 가이드를 참조하십시오 .

### **본 제품 및 리모컨의 각부 명칭**

### **리모컨 사용하기**

**정보 디스플레이에 표시되는 내용**

### **외부 앰프에 연결하기**

외부 앰프 ( 프리앰프 또는 파워 앰프 ), 활성 스피커 또는 유사 장비를 [PRE/LINE OUT] 출력 잭에 연결하여 본 제품에서 오디오를 출력합니다 .

### **설정 메뉴에서 액세스할 수 있는 다양한 기능 및 설정**

- DAC 필터 설정하기 사용되는 DAC 디지털 필터의 유형을 변경합니다 .
- DAC 잠금 범위 설정 이 기능은 지터를 줄이고 음질을 개선하는 데 사용됩니다 .
- 헤드폰 및 PRE/LINE OUT 출력에 대한 출력 게인 설정
- 볼륨의 상한선 설정하기
- 전원을 켤 때 사용되는 기본 볼륨 설정하기
- 좌 / 우 밸런스를 조절하기
- 자동 전원 대기 기능 설정하기
- 펌웨어 버전 확인하기 및 본 제품 초기화하기 위에 나열되지 않은 기타 내용

### **펌웨어 업데이트 기능**

**문제 해결**

**사양**

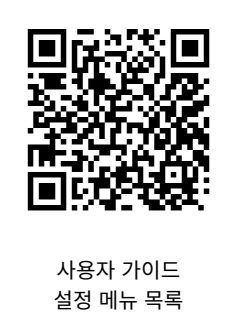

Yamaha Global Site **https://www.yamaha.com/**

Yamaha Downloads **https://download.yamaha.com/**

> ©2023 Yamaha Corporation Published 08/2023 2023 年 8 ⽉发⾏ AMEM-A0

> > VFW2370

# YAMAHA CORPORATION 10-1 Nakazawa-cho, Naka-ku, Hamamatsu, 430-8650 Japan